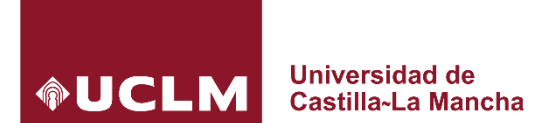

## **Consideraciones Técnicas y Organizativas para el uso de Tareas en Campus Virtual (Moodle) Curso 2019/2020**

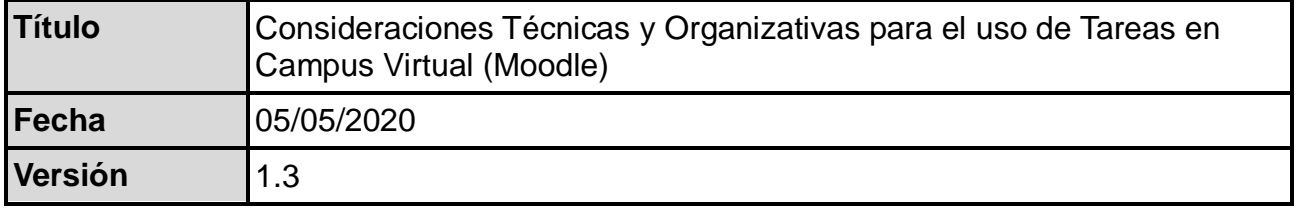

## **Sobre este documento**

En el marco de las [directrices académicas de adaptación de la evaluación presencial a la no](https://www.uclm.es/-/media/Files/A01-Asistencia-Direccion/A01-200-Gerencia/COVID-19/Criterios-academicos-de-adaptacion-de-la-evaluacion-presencial-a-no-presencial_UCLM.ashx?la=es)  [presencial,](https://www.uclm.es/-/media/Files/A01-Asistencia-Direccion/A01-200-Gerencia/COVID-19/Criterios-academicos-de-adaptacion-de-la-evaluacion-presencial-a-no-presencial_UCLM.ashx?la=es) este documento comprende una serie de consideraciones técnicas a observar en el contexto de la utilización de *tareas* en Campus Virtual. En este sentido, **se distinguen dos tipos de tareas**:

- 1. Tareas con un *ciclo de vida corto*, vinculadas típicamente a una prueba final de la convocatoria ordinaria (o extraordinaria), de forma que el profesor publica los enunciados de la prueba el mismo día en el que los estudiantes los resuelven y entregan en Campus Virtual.
- 2. Tareas con un *ciclo de vida ampliado*, asociadas a trabajos, problemas, proyectos, casos u otras pruebas que el profesor ha publicado con cierta antelación a la convocatoria ordinaria (o extraordinaria) y que los estudiantes resuelven y entregan en Campus Virtual en base a un mayor margen temporal.

Las consideraciones planteadas están orientadas a complementar, desde una perspectiva operativa, las [pautas metodológicas establecidas para adaptar la evaluación presencial a la no](https://www.uclm.es/Misiones/LaUCLM/ConsejoDeDireccion/VD/InnovacionEducativa/UCLMNoPara)  [presencial.](https://www.uclm.es/Misiones/LaUCLM/ConsejoDeDireccion/VD/InnovacionEducativa/UCLMNoPara) También se presentan planes alternativos y de contingencia, así como unas consideraciones adicionales respecto a la planificación temporal de las tareas.

### **1. Consideraciones comunes**

Esta sección contiene consideraciones comunes a los dos tipos de tareas previamente introducidos, agrupadas por temática.

### **1.1 Aspectos generales del recurso** *Tarea*

- Si la descripción de la tarea es breve, se recomienda usar el campo Descripción de la misma, sin necesidad de asociar un archivo externo que contenga dicha descripción.
- La descripción breve de la tarea se puede mostrar directamente en el espacio virtual principal de la asignatura (apartado General + Muestra la descripción en la página del curso) para ofrecer información al estudiante sin necesidad de acceder a la tarea.

### **1.2 Entrega de tareas**

- Es recomendable otorgar un cierto margen temporal a través del campo Fecha límite (apartado Disponibilidad al editar una tarea) con respecto al valor del campo Fecha de entrega, ante la previsión de que un número significativo de estudiantes *apuren* hasta el último minuto para entregar la solución a la tarea.
- Si se solicita la entrega de un documento como solución a la tarea, es recomendable que sea un documento PDF que impida la modificación del mismo. En este contexto, es posible activar la casilla Anotación PDF del apartado Tipos de retroalimentación para que el profesor realice anotaciones sobre los documentos PDF cuando corrija.
- No se recomienda configurar las tareas para permitir la entrega de archivos con formato *Word* por motivos de seguridad. En este sentido, Moodle posibilita restringir el tipo de archivo a subir (por ejemplo, para limitarlo, exclusivamente, a archivos PDF). Esta opción está disponible mediante el campo Tipos de archivo aceptados del apartado Tipos de entrega.
- Es posible ajustar el número de intentos asociados a la entrega de una tarea mediante el campo Número máximo de intentos del apartado Configuración de entrega.
- Si se limita el tamaño del archivo asociado a una entrega, es recomendable avisar con antelación al estudiante de esta restricción. Si se trata de un documento con imágenes integradas, puede que sea necesario optimizar el tamaño de las imágenes o incluso reducir el tamaño del PDF. En este contexto, se puede recomendar el uso de la opción Exportar para publicación en línea que herramientas como *Word* o *Excel* ofrecen.
- Si la resolución de una tarea requiere la subida de una solución *a lápiz y papel* que los estudiantes deben escanear de manera previa, es recomendable comunicárselo con antelación para que dispongan de la herramienta adecuada. En este caso, la aplicación para móviles *OneDrive* dispone de la opción Digitalizar, la cual se habilita tras pulsar el símbolo + en la parte superior derecha de la aplicación. El archivo generado tiene una extensión PDF por defecto y este se almacena como evidencia en el espacio privado del estudiante.

### **1.3 Evaluación de tareas**

- Las tareas pueden ser calificadas usando una escala numérica, una escala personalizada o usando métodos de calificación complejos como rúbricas.
- El apartado Plugin de detección de plagio Compilatio de la configuración de una tarea en Moodle permite ajustar detalladamente el comportamiento del mismo. Es altamente recomendable su uso, siempre que sea aplicable.

## **2. Tareas con un ciclo de vida corto**

En las tareas con un *ciclo de vida corto* tanto la publicación de los enunciados por parte del profesor, como los valores de los campos Permitir entregas desde, Fecha de entrega y Fecha límite del apartado Disponibilidad, están asociados a dicho día.

A continuación, se establecen las siguientes consideraciones y recomendaciones a la hora utilizar este tipo de tareas en un potencial contexto de alta concurrencia de uso de Campus Virtual.

- Es necesario habilitar el campo Fecha límite del apartado Disponibilidad, ajustando un valor para la misma que se encuentre en torno a 5-10 minutos después que la Fecha de entrega. En este tipo de tareas, es bastante probable que un número significativo de estudiantes apuren hasta el último minuto para entregar la solución. Con este margen temporal, es posible atender subidas de tareas que excedan ligeramente su fecha de entrega debido a una potencial sobrecarga puntual del servidor. En todo momento, la fecha manejada y comunicada a los estudiantes será la Fecha de entrega.
- Los centros deben distribuir las tareas de *ciclo de vida corto* para un día de forma homogénea a lo largo de la jornada en base a los siguientes bloques de tiempo: 9:00-11:30 h, 11:30-14:00 h, 16:00-18:30 h, 18:30-21:00 h. En la medida de lo posible, se deben evitar los solapamientos entre el inicio de cuestionarios y la fecha de entrega de tareas.
- Es posible establecer el tipo de envío a Texto en línea en el apartado Tipos de Entrega. Mediante esta fórmula, los estudiantes escriben sus respuestas directamente en Moodle empleando un editor integrado en la plataforma. El contenido de las respuestas se va almacenando en el servidor a intervalos de tiempo regulares.
- Si un estudiante permanece con una tarea abierta un tiempo prolongado sin interaccionar con el sistema, o ante problemas de conectividad, se podría generar una situación de cierre de sesión. En este hipotético caso, el estudiante debería volver a iniciar sesión en Campus Virtual y retomar la actividad en el punto en el que se hubiera dejado.

## **3. Tareas con un ciclo de vida ampliado**

Las tareas con un *ciclo de vida ampliado* mantienen unas restricciones temporales relajadas, y están vinculadas a situaciones en las que el profesor ha publicado con cierta antelación a la convocatoria ordinaria (extraordinaria) y que los estudiantes resuelven y entregan en Campus Virtual en base a un mayor margen temporal.

A continuación, se establecen las siguientes consideraciones y recomendaciones a la hora utilizar este tipo de tareas en un potencial contexto de alta concurrencia de uso de Campus Virtual.

- El campo Permitir envíos a partir de impide que los estudiantes puedan enviar antes de la fecha de comienzo establecida, pero no oculta la tarea ni cualquier instrucción o material relacionada con la misma.
- Se recomienda establecer la hora de la fecha de entrega de este tipo de tareas en la franja comprendida entre las 21:30 y las 23:30 h, periodo de menos carga de Campus Virtual. La experiencia sugiere que, en algunos casos, los estudiantes concentrarán las entregas hacia el final del ciclo de vida de la tarea.

# **4. Planes alternativos y de contingencia**

Esta sección lista, de manera sintetizada, planes alternativos y de contingencia con respecto al uso de tareas en Campus Virtual.

- Ante problemas de conectividad contrastados durante la subida de la solución de una tarea por parte del estudiante...
	- Se indicará al estudiante que vuelva a subir su solución a la tarea propuesta y se ajustará, en su caso, la fecha límite de la misma.
	- En caso de persistencia de los problemas y superación del tiempo establecido, y particularmente para el caso de las tareas de *ciclo de vida corto*, el profesor habilitará otra oportunidad o un medio alternativo para la prueba de evaluación como proponen las [directrices académicas de adaptación](https://www.uclm.es/-/media/Files/A01-Asistencia-Direccion/A01-200-Gerencia/COVID-19/Criterios-academicos-de-adaptacion-de-la-evaluacion-presencial-a-no-presencial_UCLM.ashx?la=es) (sección 3.B).
	- El correo electrónico institucional deberá ser el medio alternativo preferente para el envío de soluciones a las tareas propuestas.
- Frente a problemas de carácter técnico...
	- Cualquier problema técnico en Campus Virtual se pondrá en conocimiento de los servicios técnicos mediante el Centro de Atención al Usuario [\(cau.uclm.es](https://cau.uclm.es/) y teléfono 926295300, ext. 93900).
	- En caso de problema persistente, se programará la prueba de evaluación en una nueva fecha.
- El sistema corporativo Campus Virtual cumple lo estipulado en la normativa en materia de protección de datos personales. El usuario deberá abstenerse de utilizar otras tecnologías para la entrega de trabajos, ejercicios, problemas o prácticas que no sean respetuosas con el tratamiento de datos personales.

## **5. Consideraciones adicionales con respecto a la planificación**

Adoptando un enfoque de prudencia y anticipación, y con el objetivo de distribuir la carga en la infraestructura tecnológica que da soporte a Campus Virtual durante el periodo de exámenes, se hace necesario que los profesores de las asignaturas que vayan a utilizar tareas con un *ciclo de vida corto* plasmen su planificación, en sus respectivos espacios virtuales, a través de las siguientes acciones **antes del próximo 12 de mayo para la convocatoria ordinaria y 3 de junio para la extraordinaria**:

- Añadir, en modo oculto, las tareas de *ciclo de vida corto* a utilizar en la evaluación de sus asignaturas.
- No es necesario incluir, en este punto, el enunciado del problema o ejercicio asociado a las tareas de *ciclo de vida corto* planificadas a efectos de esta planificación. Este enunciado podrá añadirse con posterioridad.

Con esta información, es posible conocer la distribución temporal de las tareas a nivel global y realizar una previsión de la carga que soportará la infraestructura tecnológica en cada momento. En caso necesario, se adoptarán medidas de refuerzo o reprogramación.

Por otra parte, siempre que sea compatible con los sistemas de evaluación definidos, los centros deberán velar por que estas pruebas basadas en tareas de *ciclo de vida corto* se distribuyan de forma uniforme tanto horizontalmente, a lo largo de todo el calendario de exámenes, como

verticalmente, a lo largo de todo el intervalo de 09:00 a 21:00 h y los 4 bloques definidos. Para tal efecto, los centros podrán modificar las horas previstas para las pruebas dentro del mismo día y previa comunicación con tiempo suficiente a los estudiantes.

# **6. Recursos formativos relacionados**

A continuación, se indican los principales recursos formativos relacionados con este conjunto de consideraciones técnicas para el uso de cuestionarios de evaluación:

- [Recomendaciones y recursos para la evaluación online](https://www.uclm.es/misiones/lauclm/consejodedireccion/vd/innovacioneducativa/uclmnopara)
- **[Libro Moodle: gestión de contenidos online](http://hdl.handle.net/10578/22698)**
- [Soporte TIC a Campus Virtual de la UCLM](https://www.uclm.es/es/Areas/AreaTIC/Servicios/Docencia/CampusVirtual)
- [Cómo configurar una tarea \[Vídeo\]](https://web.microsoftstream.com/video/ea10e68c-5479-4b8c-9307-9e7b89364435)
- [Cómo evaluar una tarea \[Vídeo\]](https://web.microsoftstream.com/video/dea1f60c-4b5d-40bd-b35e-83006c28d397)